#### Certificaciones internacionales

# Proceso de<br>registro y matrícula

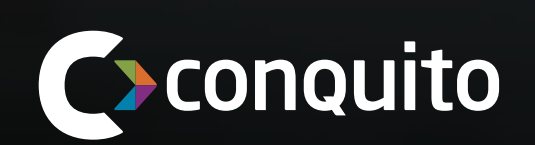

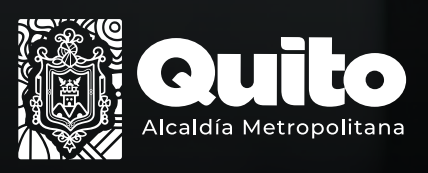

Con el apoyo de:

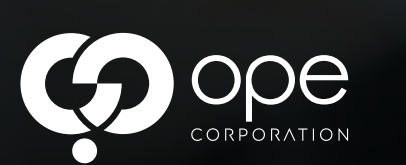

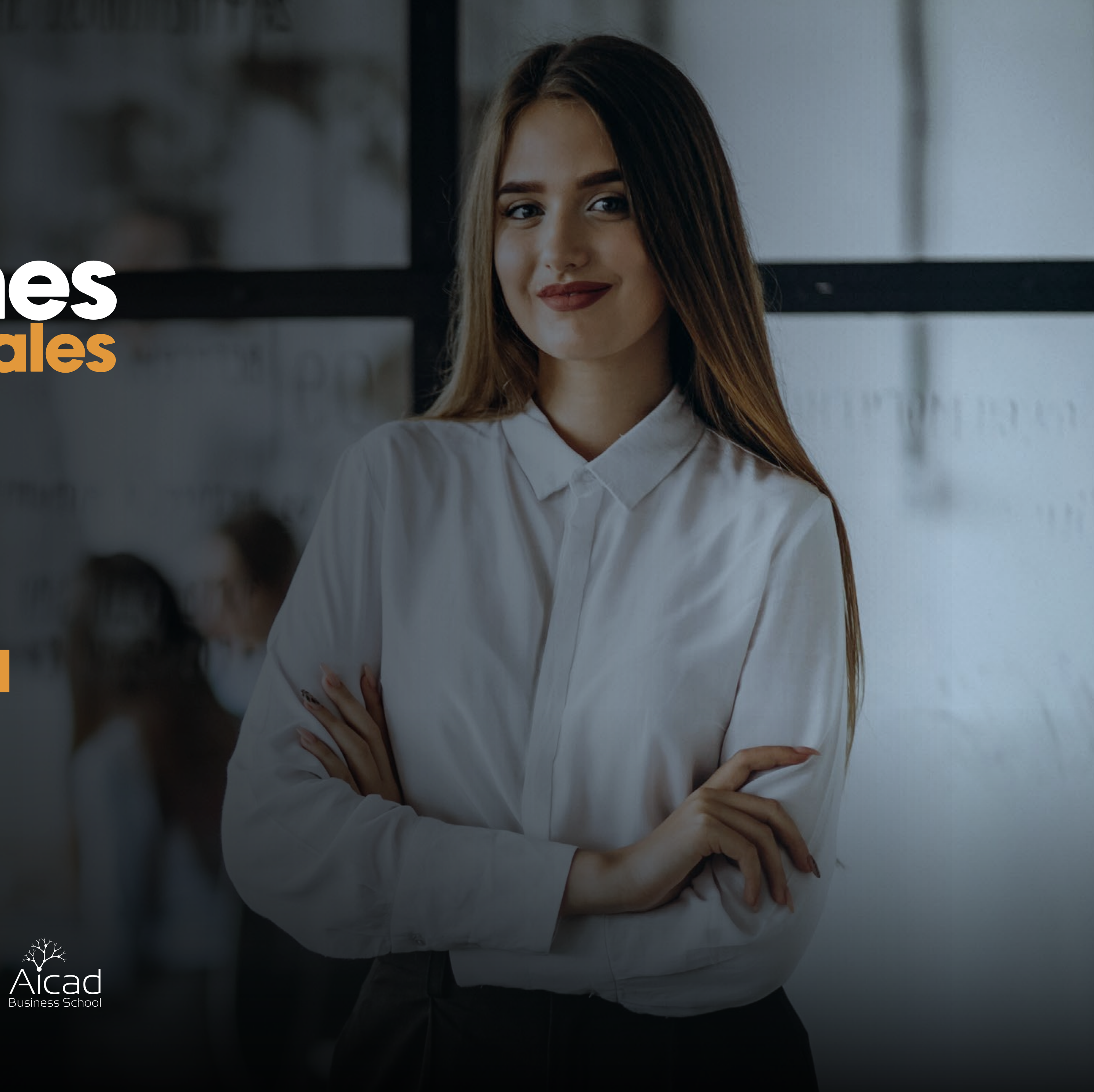

Ingresa a **www.conquito.org.ec**, da click en proyectos, revisa en el apartado de Capacitación y presiona en **Certificaciones internacionales** o ingresa al enlace en la descripción https://www.conquito.org.ec/certificaciones-internacionales/

Dentro de la página podrás visualizar y leer la **oferta de cursos** que ConQuito en colaboración con AICAD Business School y OPE Corporation tienen para ti.

> Para inscribirte en los cursos, **llena el formulario** que se encuentra en la parte inferior.

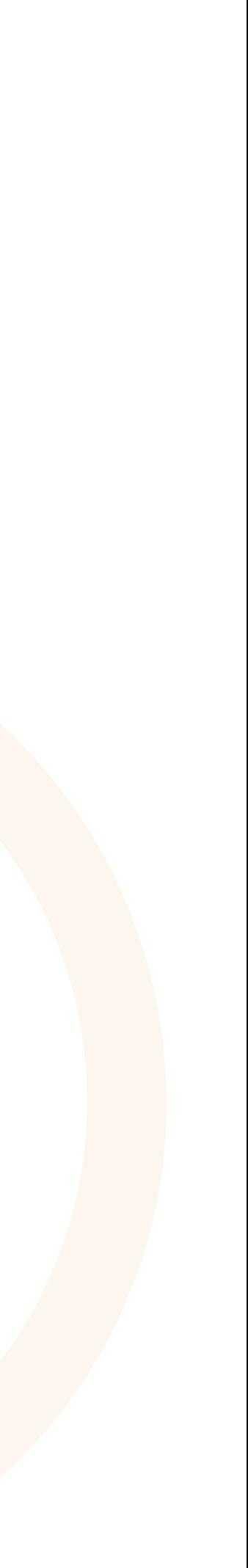

## Pasos para registrarte

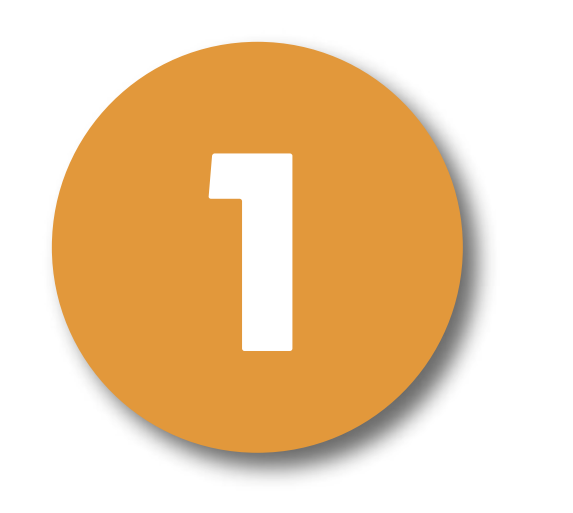

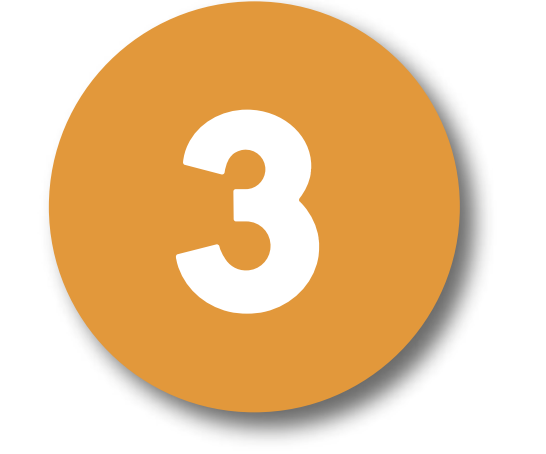

2

Al finalizar la inscripción da click en **enviar mensaje**.

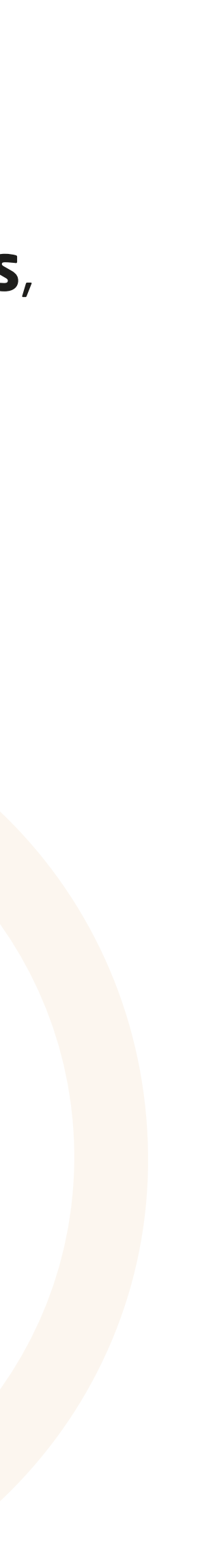

Completa tus **datos generales**, datos personales, lugar de residencia, nivel de instrucción y demás aspectos necesarios. (no olvides revisar y completar todos los campos con tus datos reales, así como, dar click en siguiente para poder continuar a los apartados pertinentes).

## Pasos para registrarte

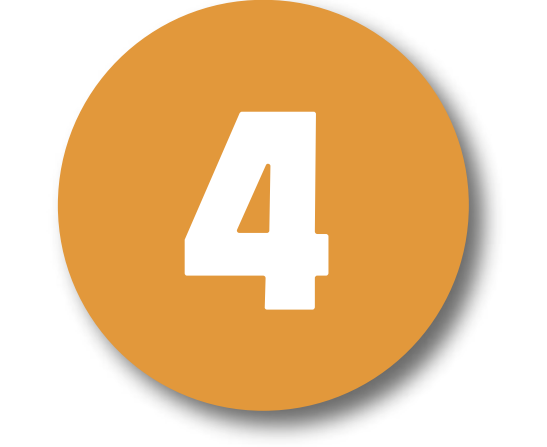

Lee y acepta la **política de tratamiento de datos personales**, da click en siguiente.

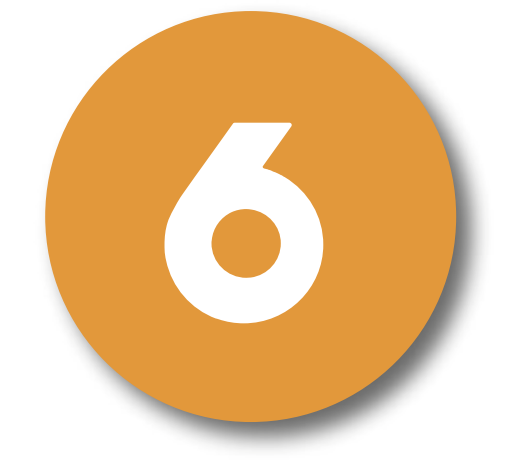

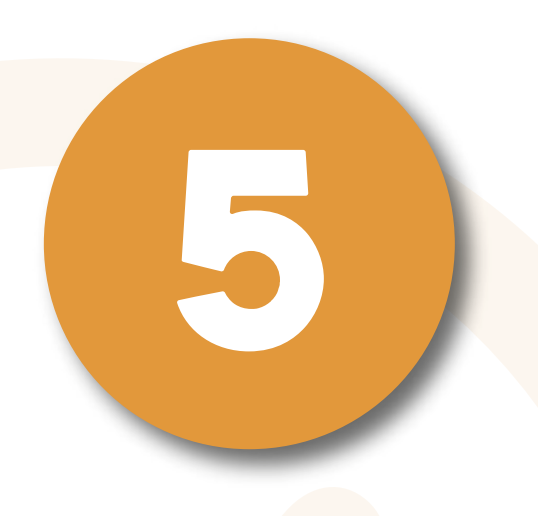

Espera unos segundos e inmediatamente podrás visualizar un mensaje de color verde donde deberás dar click en **matricúlate aquí**, te redirigirá a la página oficial para poder matricularte.

Dentro de la página en la parte derecha denominada **¡Apúntate!** Completa el formulario con tus datos personales; selecciona el curso dentro de la lista desplegable. Acepta las políticas y da click en **solicitar.**

> Revisa tu **correo electrónico** en el cual recibirás tu **usuario y contraseña**, da click en el enlace para validar tu cuenta.

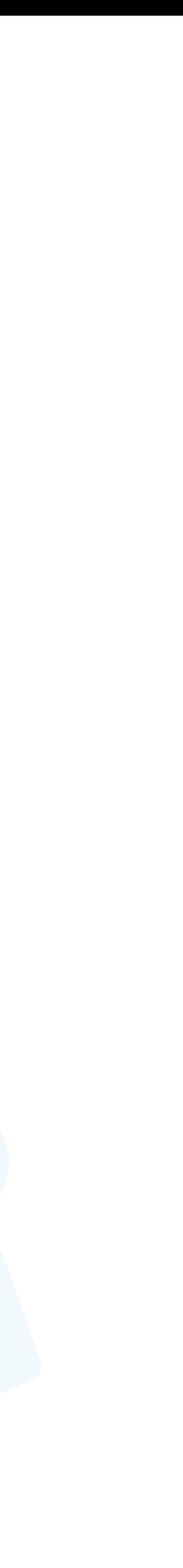

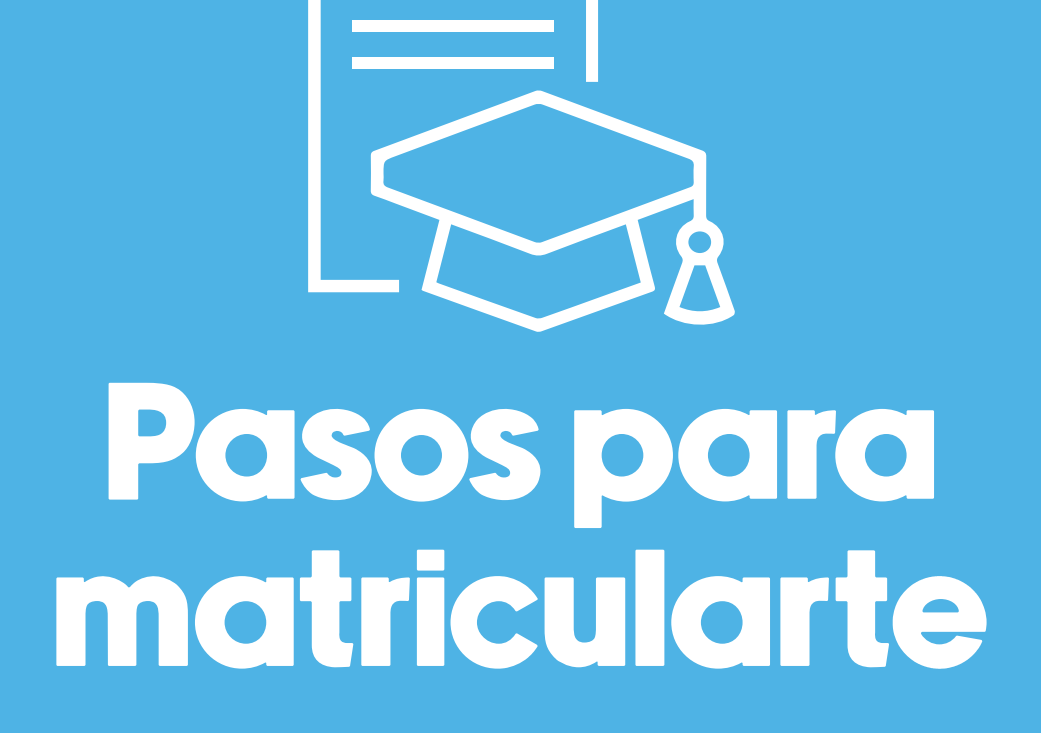

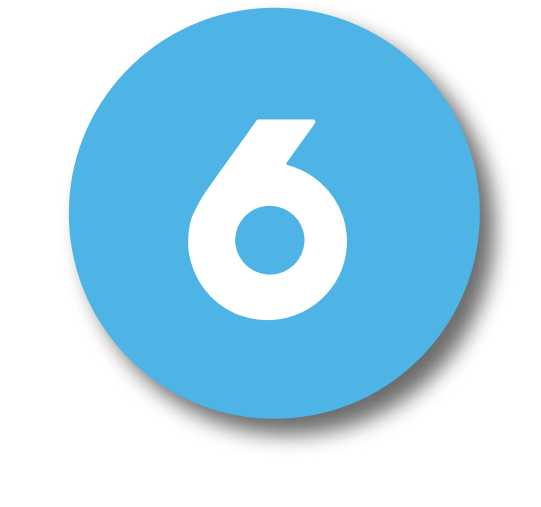

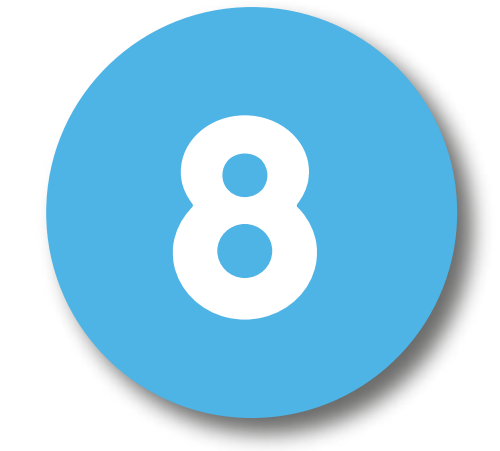

7

Dentro de la página **completa tus datos personales** y

guárdalos.

#### Pasos para de la curso que seleccionaste anteriormente. matricularte

Y listo presiona en **Mis cursos** donde podrás completar el

#### ¡Completa el cursopara recibir tu LIG certificación!

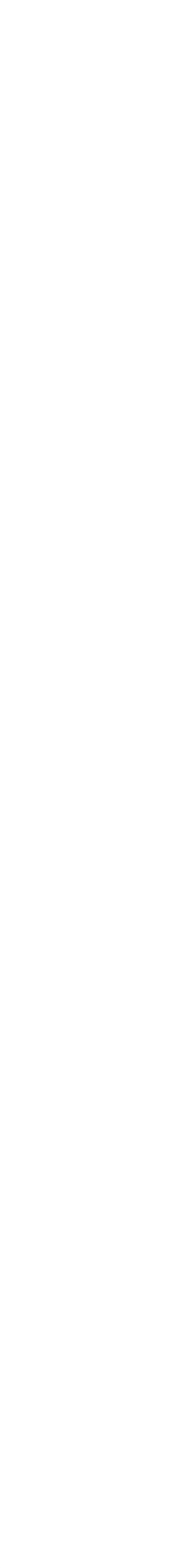

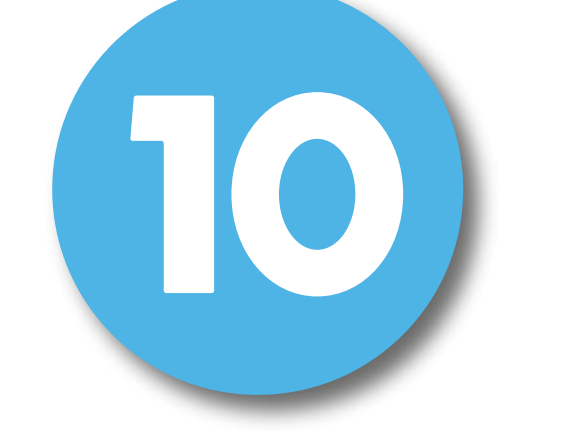

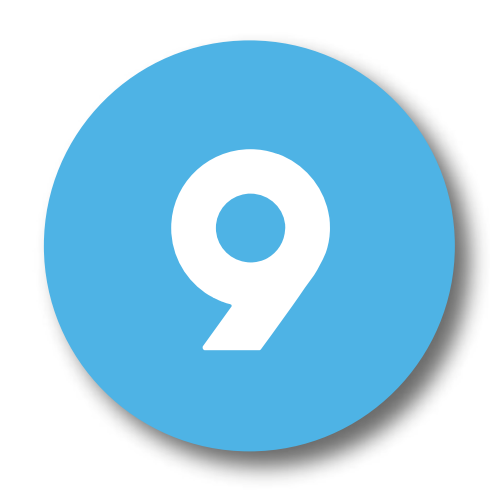

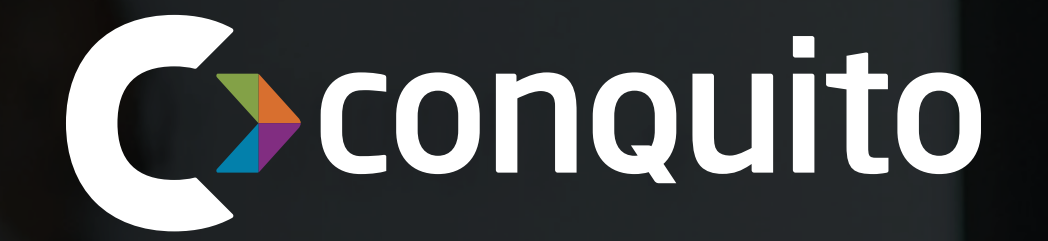

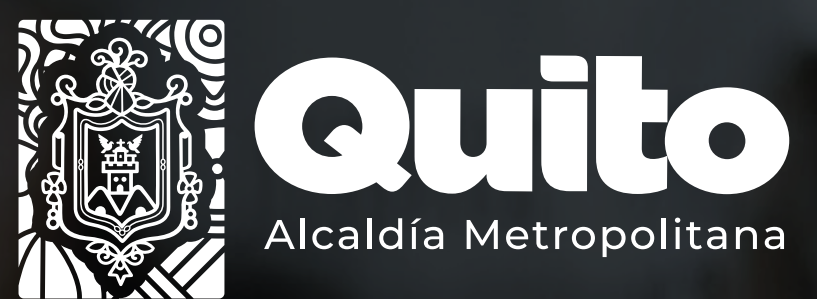

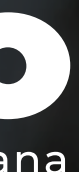

Con el apoyo de:

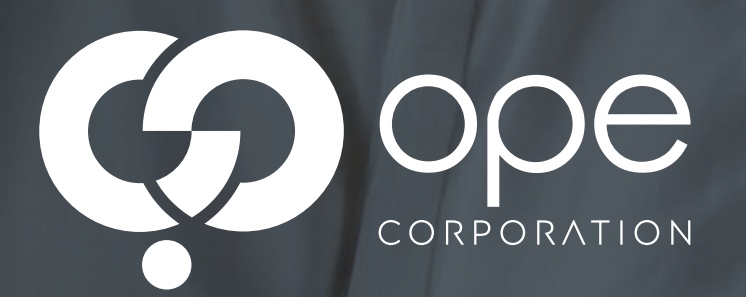

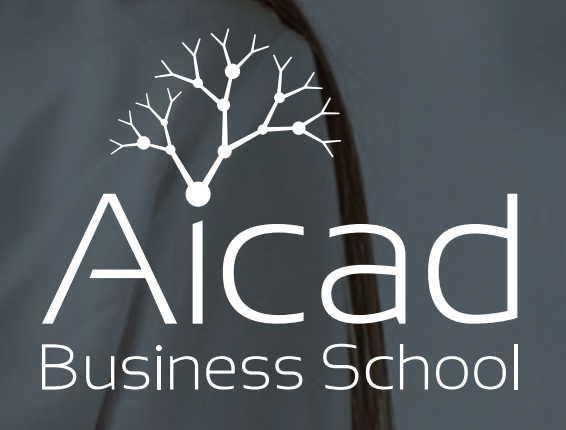

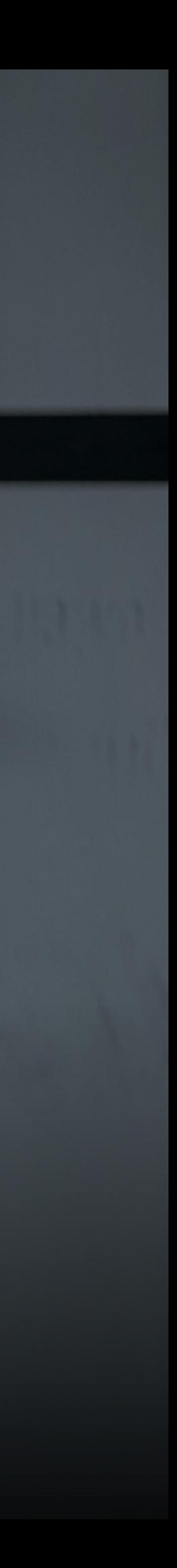